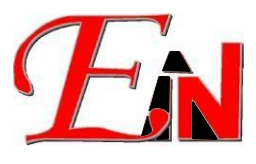

#### Feb 2024

### For further assistance, please contact us at [support7@esteemsoft.com.my](mailto:support7@esteemsoft.com.my)

# **Contents**

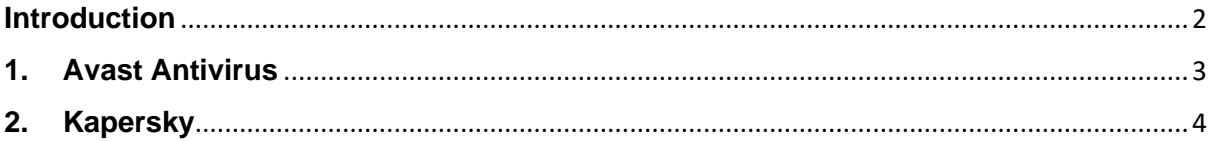

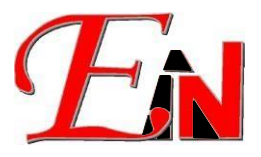

## <span id="page-1-0"></span>**Introduction**

Please whitelist Esteem Application on your antivirus software if the following below  $\Box$  occur

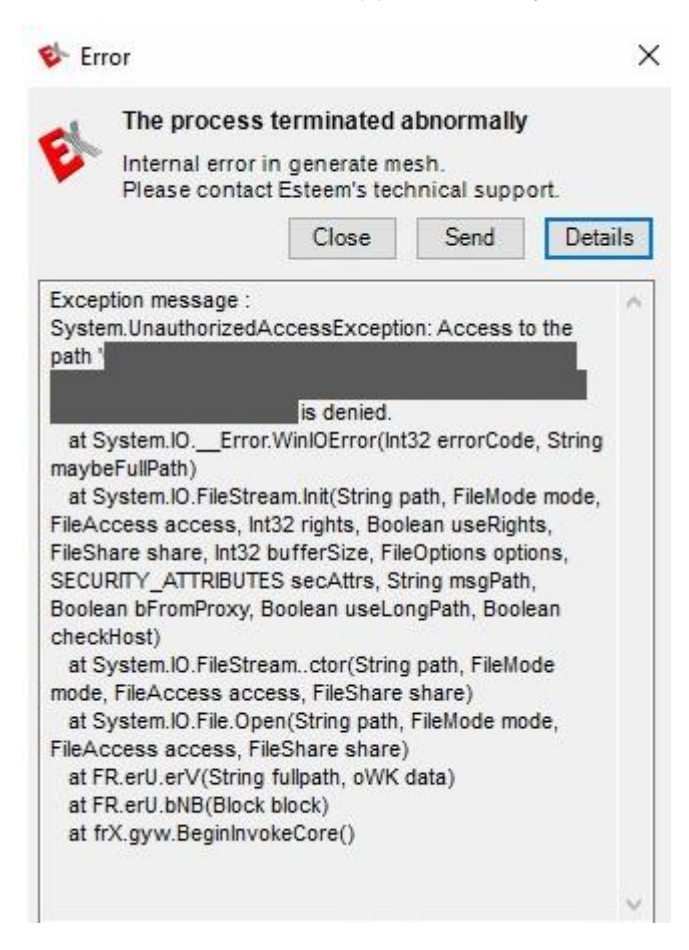

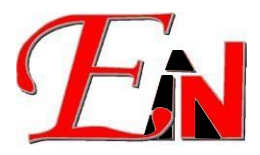

## <span id="page-2-0"></span>**1. Avast Antivirus**

#### **Add to Avast Trusted Applications list**

a) Go to Settings in Avast Security. Under General go to Blocked & Allowed apps > List of allow apps

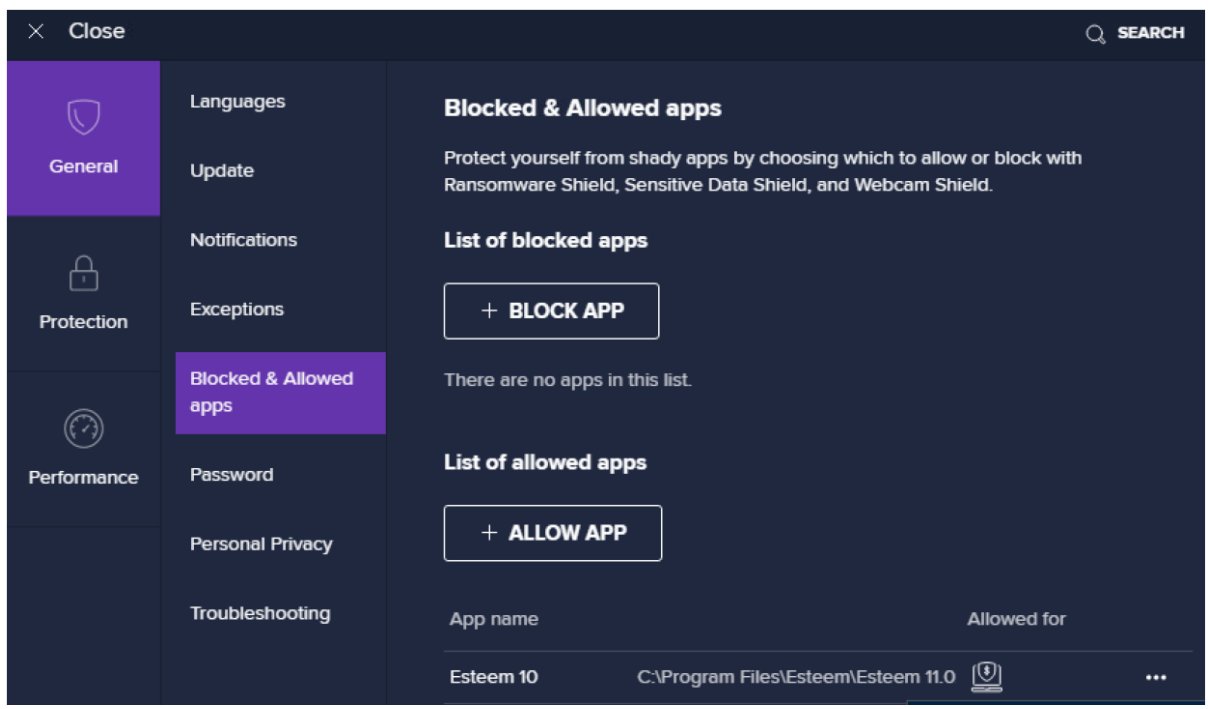

b) Then go to the file location where the Esteem application is located at (it should be in C:\Program Files\Esteem\.....) – the "…." Represents the Esteem application that must be whitelisted.

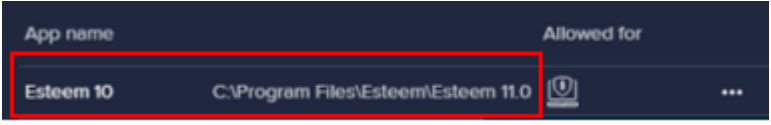

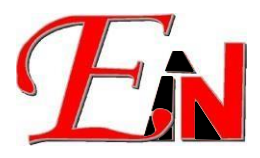

# <span id="page-3-0"></span>**2. Kapersky**

### **Add to Kapersky Trusted Applications list**

a) Under Security Settings>Exclusions, select 'Specify trusted applications' then click '+ Add' to add the "Esteem.exe" file at the file location 'C:\Program Files\Esteem\Esteem <version>' where <version> is the Esteem version.

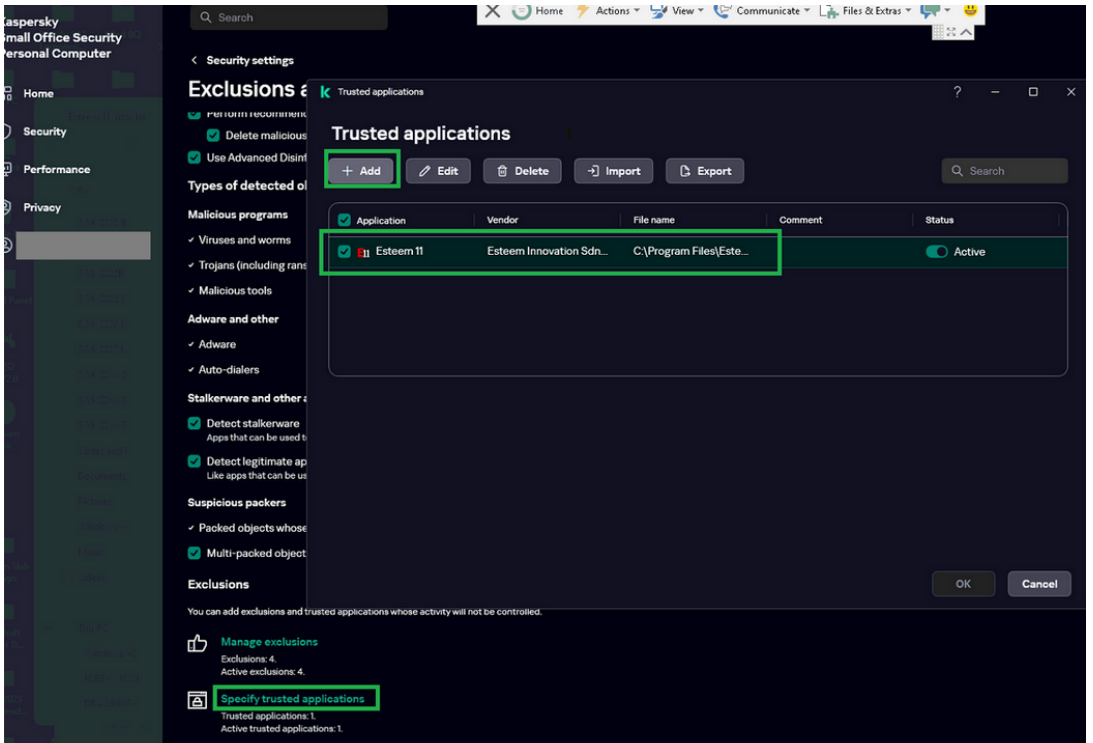

## b) Tick the following options as shown:

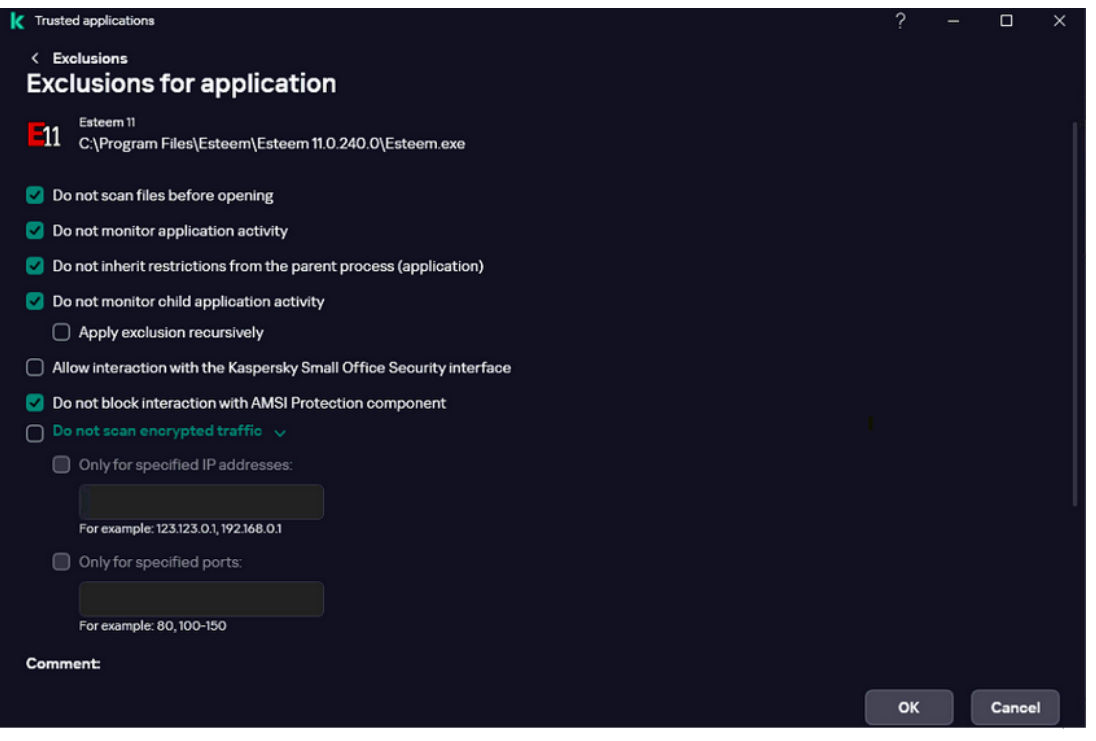